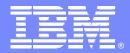

#### **IBM Pervasive Computing Division**

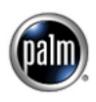

IBM / Palm Webcast September 8 & 9, 2003

http://www.ibm.com/software/wireless/wme/palmevent.html

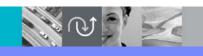

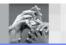

@business on demand software

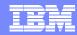

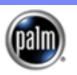

## Agenda

Welcome & Introductions

Angus McIntyre, IBM

Developers Update

Deliverables & Roadmaps

Targeting Embedded Java on Palm

Nathan Freitas, Palm

Bill Russell, IBM

PartnerWorld™ for Developers

Robb Verna, IBM PWD

Q & A

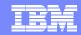

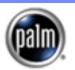

## Extending Enterprise Applications to Palm Devices

- Partnership combines the Power of WebSphere with the convenience of Palm Devices
  - Database DB2e
  - Messaging MQe
  - Collaboration Notes
  - e-business infrastructure WebSphere Everyplace Access
  - J2ME™ Programming Model WebSphere Micro Environment
- In this session, you will interact with the development teams
  - Roadmap of what will become available Nathan Freitas (Palm Solutions)
  - ▶ How you can use the toolkits to build test and deploy applications Bill Russell (IBM PvC)
  - Information on how to join IBM's developer community Robert Verna (IBM PartnerWorld)
  - Details of where to get tools, runtimes, help and education
- June 2003: "Palm Solutions Group has licensed IBM WebSphere Micro Environment ... Java-technology applications will soon run directly on Palm Tungsten handhelds."
  - ... the story continues ...

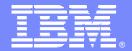

#### **IBM Pervasive Computing Division**

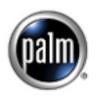

# Developers Update: Deliverables & Roadmaps

Nathanial Freitas Senior Manager, Java Palm Solutions Group

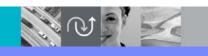

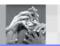

@business on demand software

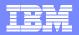

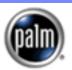

## **J2ME Now on Tungsten Handhelds**

Tungsten handhelds now include IBM's WebSphere Micro Environment, a Java (J2ME) software runtime

Tungsten line can now run thousands of existing J2ME applications

**Tungsten developer** community expands with more than 3 million Java developers

**Developers can use existing J2ME-compatible development** environment (IDES) with free standalone developer toolkit

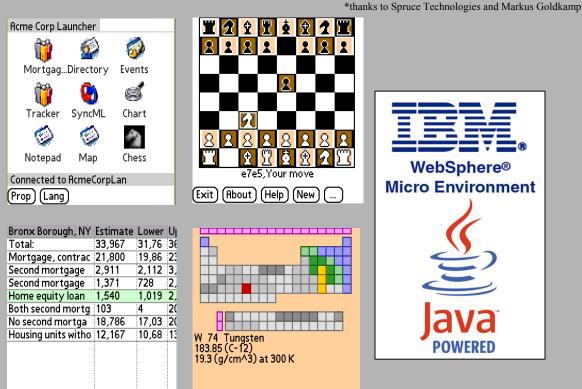

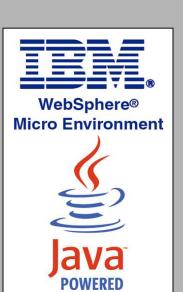

Java and the Java logo are trademarks or registered trademarks of Sun Microsystems, Inc. in the United States and other countries. WebSphere is a registered trademark of IBM Corporation. WebSphere Micro Environment is authorized "Java Powered" technology.

(Update)

(Notate) (Sync) (Close)

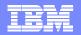

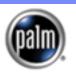

### Why Java?

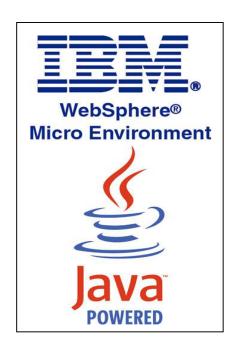

- STANDARDS: Java technology is on 100 percent of the standards lists of Fortune 500 companies
- PLATFORM: 78 percent of executives view Java technology as the best platform for Web services (source: Giga, Computerworld).
- LEVERAGED: More than 150 Java technologyenabled models are available from 22 manufacturers
- CONNECTED: The Java platform is the leading platform for mobile applications and services, with more than 53 carrier deployments and 11 trials around the world

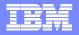

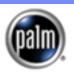

## **Benefits for Many Segments**

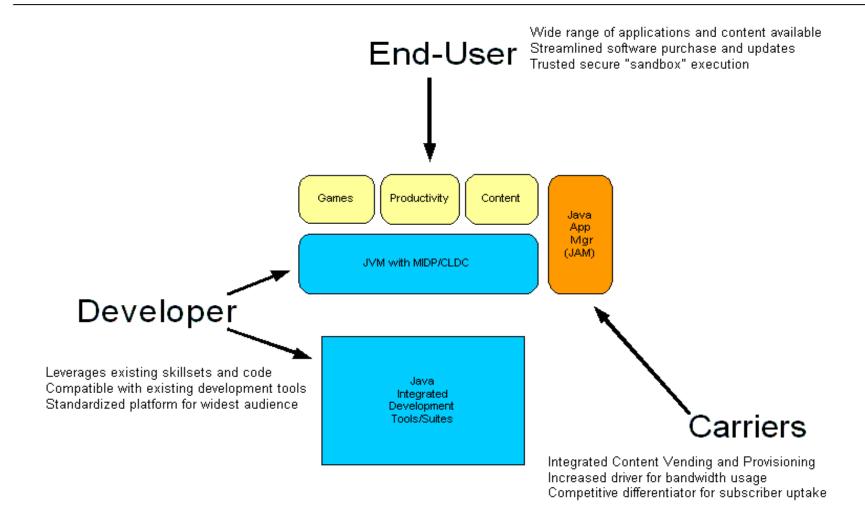

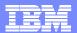

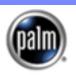

# WebSphere Micro Environment on Tungsten Handhelds

- Initial release, CLDC 1.0/ MIDP 1.0 certified
  - Tungsten-enabled version of existing WebSphere Micro Environment; focus is on providing support for base JSRs and developer tools
  - Support for Palm OS 4.1 and Palm OS 5.2 (PACE), Tungsten W, C and T2 handhelds
  - Available to developers from <u>www.palm.com/java</u> on to begin developing and testing Java apps on Tungsten handhelds

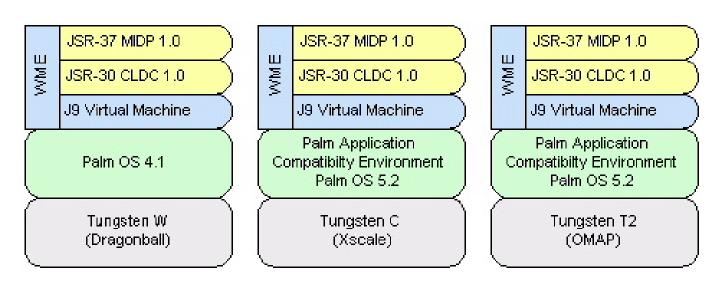

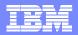

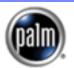

## WebSphere Micro Environment on Tungsten Handhelds

- Subsequent release will be CLDC 1.1 and MIDP 2.0 certified
  - Support for Palm OS 5.2 (native ARM): Tungsten C, T2 and future handhelds
  - Focus is on performance optimizations
  - Will be broadly available for end users to deploy J2ME-based applications and solutions

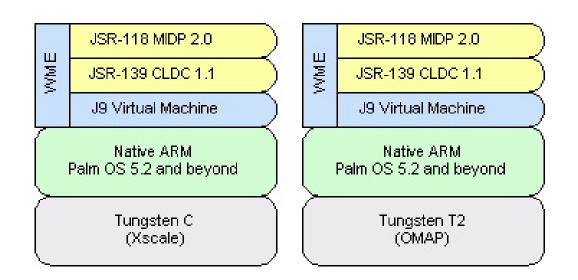

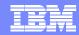

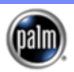

## **MIDP Possibilities on Tungsten**

- Enhanced user experience with rich multimedia capabilities and high resolution screen, able to render complex tables, charts, and PNG images
- Superior usability and options for data entry
  - Five-way navigation, integrated keyboard, Graffiti® 2, and optional portable keyboards
- Multiple wireless network support (Bluetooth, GPRS, 802.11b)
- Greater memory and storage than most handsets. For example:

|              | Tungsten W | Tungsten C | Tungsten T2 |
|--------------|------------|------------|-------------|
| Dynamic Heap | 1 MB       | 4 MB       | 1 MB        |
| Storage Heap | 14.8 MB    | 51MB       | 29.5 MB     |

 MIDIet application can launch from and utilize an external Secure Digital (SD) storage card (with sizes up to 1GB)

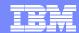

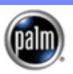

#### Richer User Interfaces with MIDP

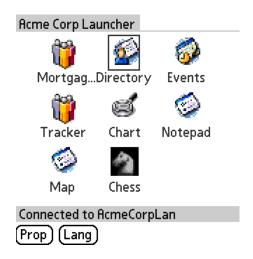

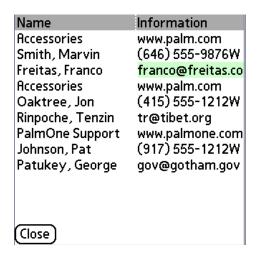

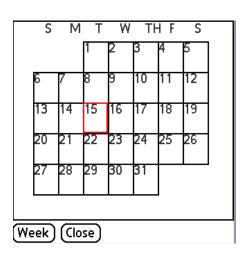

#### Palm OS Launcher - in Java!

| Name John Smith                                |
|------------------------------------------------|
| Email john@smith.com                           |
| Organization Smithies                          |
| How satisfied were you with:                   |
| the show content                               |
| → Somewhat Satisfied                           |
| the diversity of the speakers                  |
| <b>▼</b> Extremely Satisfied                   |
| showcase exhibits New Save Settings   \$\Phi\$ |

Survey Form built with LCDUI

#### AddressBook Look-a-Like

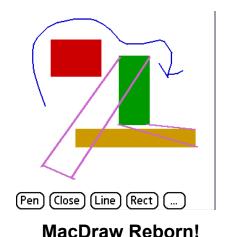

DateBook Look-a-Like

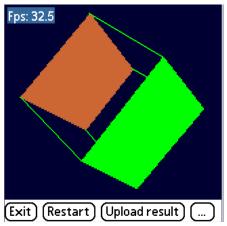

3D Cube Test in JBenchMark

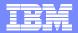

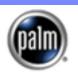

# Tungsten Design Advantages Over Mobile Phones

- High resolution screen
   (320x320 pixels,16-bit color) makes text,
   numbers and images ultra-sharp
- High capacity battery
   A full day of work with wireless active
- Thumb keyboard and Five-Way Nav rapid data entry and control
- Expansion cards can add memory, software, and SD/IO devices like digital cameras

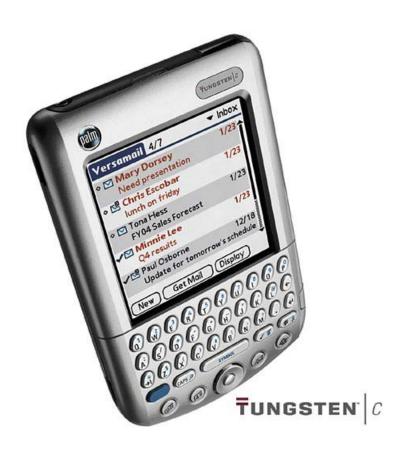

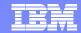

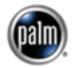

Differentiator: Advanced Data Capture,

Entry, Acquisition

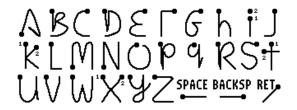

Graffiti®2 Software

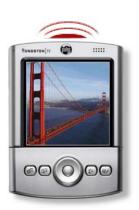

Beam via infrared

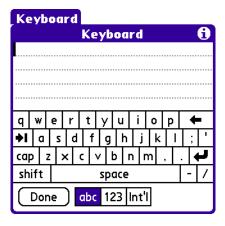

On-screen keyboard

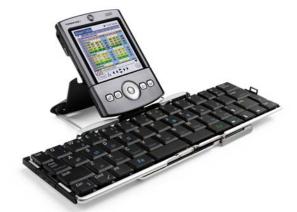

**Ultra-slim keyboard** 

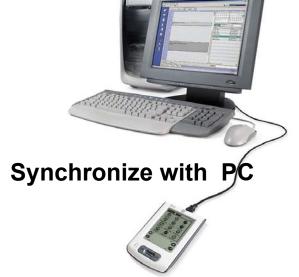

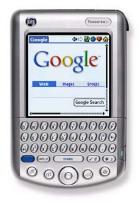

Integrated keyboard

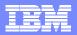

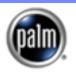

## What Palm Is Making Available and When?

#### WebSphere Micro Environment Toolkit for Palm OS Developers

- Available <u>NOW</u> at no charge through http://palm.com/java
- Includes development-licensed WebSphere Micro Environment runtime, JarToPRC utility, and support for standards-based debuggers
- Standalone utility, for use with any J2ME-compliant development environment

#### WebSphere Micro Environment Runtime (End-User License)

- Available soon for End-User Downloads in through Palm Support site
- No-Charge download for any Tungsten handheld purchased after release date
- Bundled with all future Palm Tungsten devices

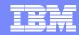

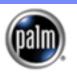

## PluggedIn and Palm.com/java

Palm's PluggedIn website (pluggedin.palm.com) supports developers working with Palmbranded handheld devices, and provides toolkit and device simulator downloads.

The Java section (palm.com/java) provides Java-specific content, articles, examples, and links.

The WebSphere Micro Environment Toolkit for Palm OS Developers is available from either of these websites starting today.

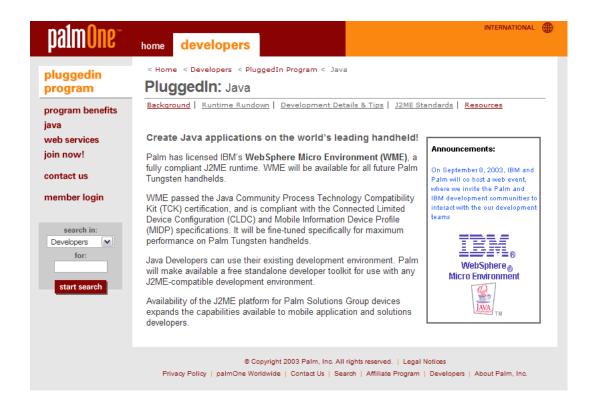

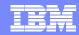

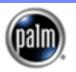

#### Palm's Future Plans for Java

- Palm Solutions Group and Handspring merging to become palmOne (pending shareholder approval)
- Supporting J2ME application developers through PluggedIn program and Java developer and marketing events
- Working internally and with partners to expand Java support
  - PDA Optional Extensions, Bluetooth, Web Services, Wireless Messaging, Mobile Media....
  - Other IDE vendors to integrate toolkit
- Continuing to plan our long-term Java roadmap
  - New devices, New OS (Palm OS 6), New JSRs (CDC, Personal Profile)

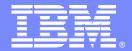

#### **IBM Pervasive Computing Division**

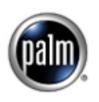

#### **Developers Update:**

Targeting Embedded Java on Palm

Bill Russell Embedded Java Solutions Team Lead IBM Pervasive Computing Division

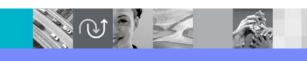

@business on demand software

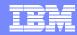

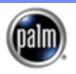

#### What Is Available Now

- WebSphere Micro Environment
  - ▶ CLDC 1.0
  - ▶ MIDP 1.0
  - Palm OS 4.1 and Palm OS 5.2 (on PACE)
  - Included with both packages below
- WebSphere Studio Device Developer
  - Wizard-based MIDlet suite development
  - Integrated Palm application packaging
  - Integrated launching and debugging
  - Get it from IBM
- WebSphere Micro Environment Toolkit for Palm OS Developers
  - Application packaging utility ("JarToPrc")
  - Debug-enabling utility
  - Get it from Palm

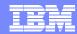

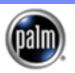

#### What You Can Do With It

- Develop, package, and test:
  - Standard MIDlets
  - CLDC main() applications
- Features
  - High-performance graphics
  - HTTPS connector
  - Custom application icons
  - Fast PNG decoding
  - Image pre-translation
  - Five-way navigation

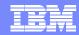

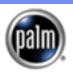

### WebSphere Micro Environment Target Runtime

- Two production components
  - J9\_vm\_bundle.prc the CLDC VM
  - ▶ Midp21.prc the MIDP/CLDC class libraries
- Two debugging components
  - ▶ J9\_vm\_debug\_bundle.prc the VM's debug module
  - ▶ J9pref.prc Palm preferences panel for configuring debug sessions
- Where in the distribution?

#### Toolkit:

IBM/WebSphere Micro Environment/prc

#### Device Developer:

wsdd5.0/ive-2.1/runtimes/palmos/68k/ive/bin

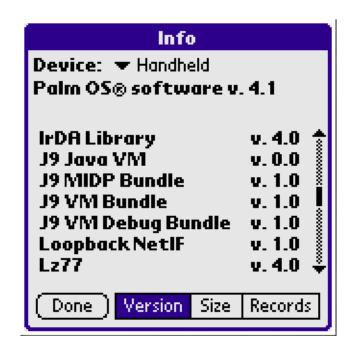

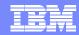

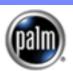

# WebSphere Micro Environment Toolkit for Palm OS Developers

- If you already have a J2ME IDE you like, use the Toolkit to easily integrate support for WebSphere Micro Environment
  - Create your MIDIet suite as usual
  - Add a step to the end of the automated build process to convert JAR/JAD to WebSphere PRC
- Enables developers to perform two functions:
  - 1. Package apps for WebSphere on Palm OS
  - Debug apps on WebSphere on Palm OS using standard Java debugger

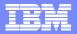

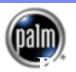

## Toolkit: From .java to .prc

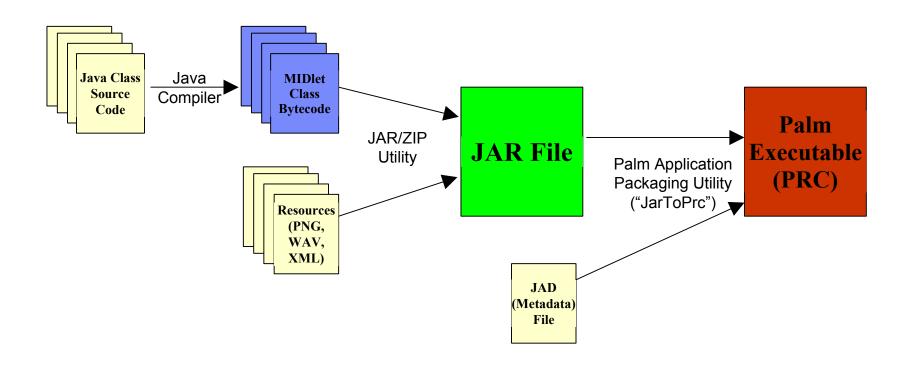

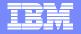

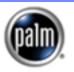

## Toolkit: App Packaging – "JarToPrc" Graphical Interface

| Standard JAR and JAD go in                                                  | IBM WME Palm Developer's Toolkit: PRC Builder  Fill in the JAR and/or JAD File field. The JAD file may be omitted if it is included in the JAR, or the JAR file may be omitted if the JAD contains a URL pointing to the JAR. You may find the file using the Browse button, or type in a URL (http://).  Optional: The Application Name is the name that appears under the icon in the Palm Application Launcher. This may be omitted if it is already specified in the JAD file. |                      |  |
|-----------------------------------------------------------------------------|----------------------------------------------------------------------------------------------------|----------------------|--|
| here                                                                        | Optional: The creator ID is the 4-character unique ID that the Palm OS uses to group an application data files together.  JAR File or URL:                                                                                                    | on and its  Browse   |  |
| Specify a name for your Palm application, or let us find it in the JAD file | JAD File or URL:  Application Name:  Large Icon File:                                                                                                    | Browse               |  |
| Add custom application icons for Palm Launcher icon and list views          | Put your registered Creator ID here, or leave blank for testing                                                                                                    | Browse <u>⊆</u> lose |  |

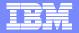

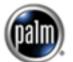

# Toolkit: App Packaging – "JarToPrc" Command-Line

Same functionality in graphical and command-line modes:

```
Command Prompt
                                                                                C:\IBM\WebSphere Micro Environment\bin>jartoprc -help
Usage: jartoprc [parameters] OR
       j9 -cp <path>/jartoprc.jar com.ibm.oti.jartoprc.JarToPrc [parameters]
In order to generate a prc, jartoprc must be able to find both a
jar and a jad file with the program data. You may explicitly specify both on the command line, or you may specify one that
references the other. See the help file for more information.
If you wish to run this application from the console, you must
specify -console as the first argument. Otherwise, the graphical
interface will be used. No arguments are required on the command
line to run the graphical interface.
 console
                 Runs the application from the console window.
 jar:<jar>
                Specifies (jar) as a file containing program data
                Specifies (jad) as a file containing program data
 jad:<jad>
                Specifies a name for resulting prc to be generated
 name:<name>
                 Specifies the 4-character creator ID for this program
 id:<id>
 lgicon:<file>
                Specifies (file) as the large program icon for this pro
 smicon:<file>
                Specifies (file) as the small program icon for this pro
 install
                 Automatically install the prc after it is generated
C:\IBM\WebSphere Micro Environment\bin>
```

Use command-line mode to integrate with your IDE or build-script

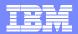

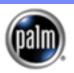

### Toolkit: App Packaging – JarToPrc Files

- Input:
  - Sample.jad
  - Sample.jar
- Output
  - Sample.prc
  - Sample.sym
  - Sample1.sym
  - Sample2.sym
  - ....

Sample.prc: your application, ready for installation on handheld Sample(n).sym: off-target symbol files for debugging

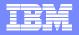

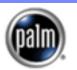

## Toolkit: Debugging

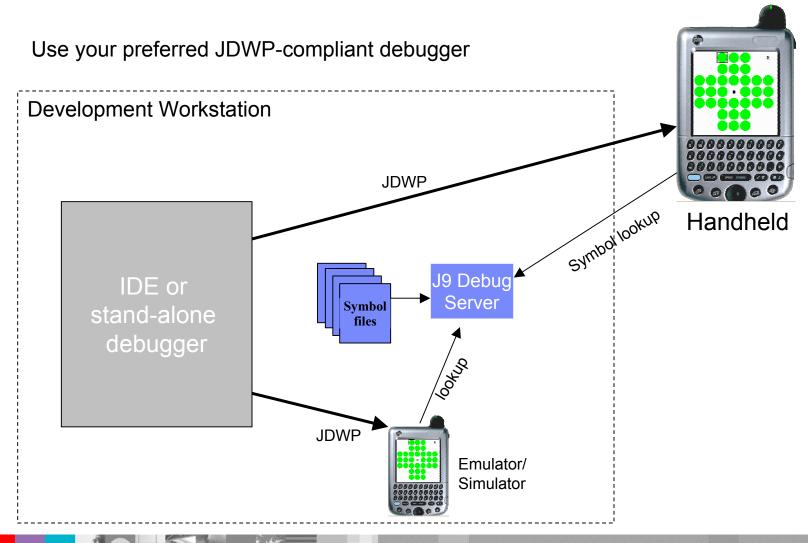

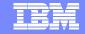

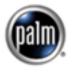

WebSphere Family of A/D Tools

IBM eServer & Partner Tools & Middleware

WebSphere Studio

Ceclipse technology

- Open standards based
  - Powered by Eclipse technology
- Productivity through integration
  - Tools plug into each other
  - ▶ IBM, OEM and ODM
- Strong version control

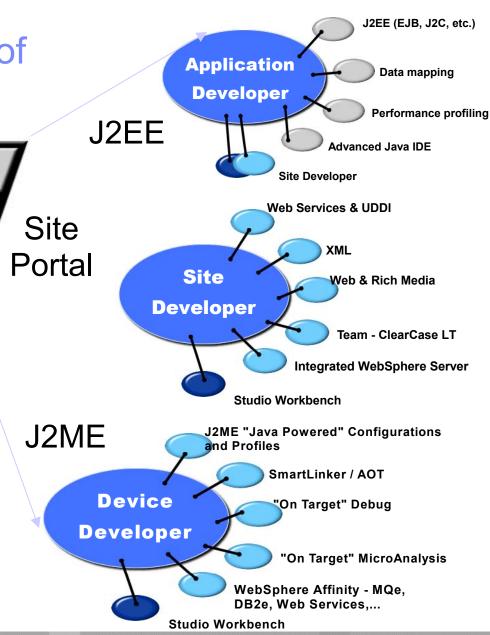

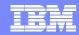

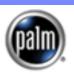

#### WebSphere Studio Device Developer

- Complete IDE
  - ▶ Create, edit
  - Optimize
  - Debug / Test
  - ▶ Emulation
  - Integrate
  - Version Control I/F
- Tool Plug in interface
- Runtime Library updates from web

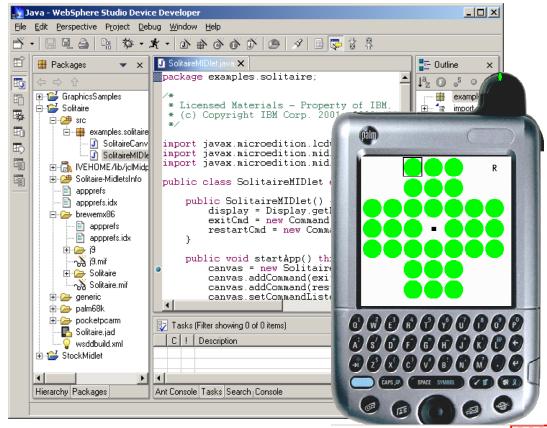

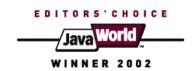

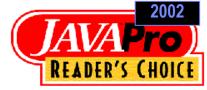

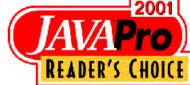

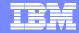

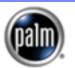

## Configure a Device

Menu: Devices → Configure...

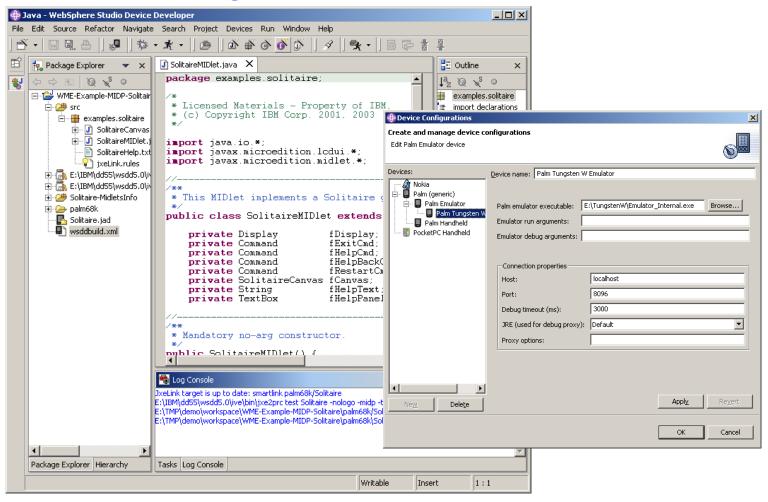

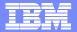

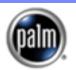

### Configure a Build

Double-click on project build script (wsddbuild.xml)

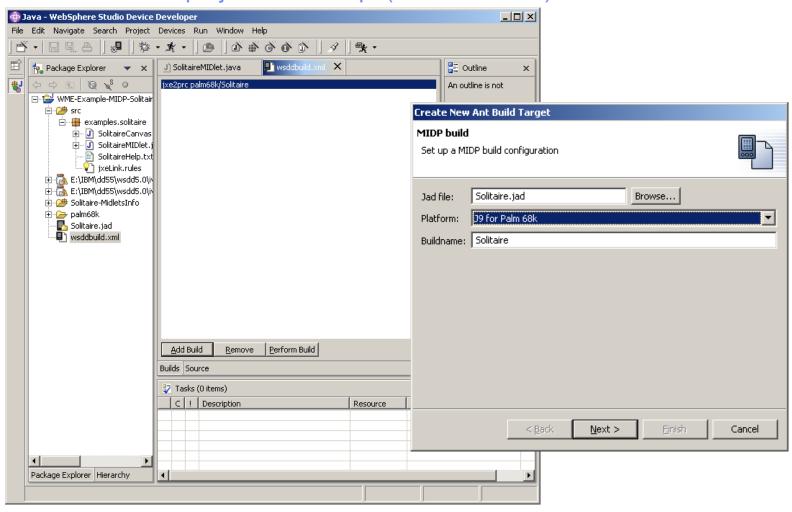

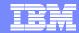

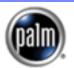

### Configure a Launch

Menu: Run → Run...

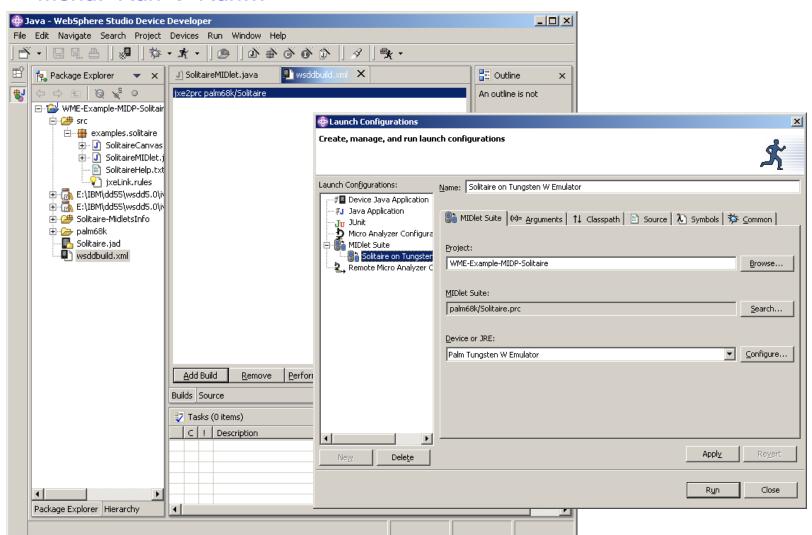

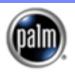

## WebSphere Studio Device Developer

## Developers' Next Steps

#### WebSphere Studio Device Developer users and others:

- Download and install Device Developer 5.5 (if you don't already have it):
  - http://www.ibm.com/embedded/
- Use Software Updates feature to upgrade to 5.6 Tech Preview
  - Installation instructions at http://www.ibm.com/software/wireless/wsdd/upgrades\_migrations.html
- Load the Solitaire example:
  - File → New → Project...
    - Examples → J2ME for J9 → CLDC/MIDP → MIDP Solitaire
- Or create your own MIDlet:
  - File → New → Project...
    - J2ME for J9 → Create MIDlet Suite
- Create Device, Build, and Launch configurations (previous three slides)
- Run and debug application!
- Participate in developer community at:
  - <u>news://news.software.ibm.com/ibm.software.websphere.studio.device-developer</u>
  - http://pluggedin.palm.com

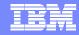

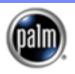

## WebSphere Micro Environment Toolkit

## Developers' Next Steps

#### If you already have an IDE you like:

- Download WebSphere Micro Environment Toolkit for Palm OS Developers:
  - http://palm.com/java
- Read the User Guide:
  - IBM/WebSphere Micro Environment/UserGuide.doc
- Follow the User Guide to package, run, and debug the sample
- Integrate the Toolkit with your development environment
- Package, run, and debug your MIDlet!
- Participate in developer community at:
  - http://pluggedin.palm.com
  - news://news.software.ibm.com/ibm.software.websphere.studio.device-developer

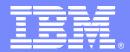

#### **IBM Pervasive Computing Division**

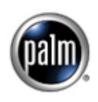

# PartnerWorld Programs & IBM Resources for Developers

Robb Verna Program Manager, PartnerWorld for Developers

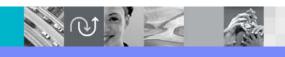

@business on demand software

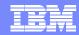

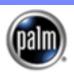

## Developer Resources From IBM

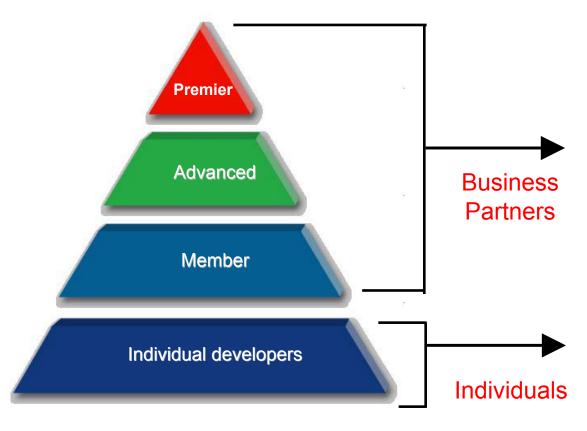

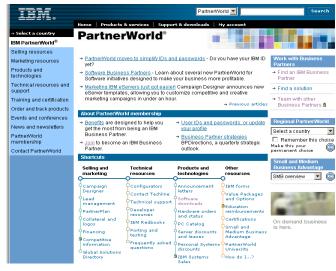

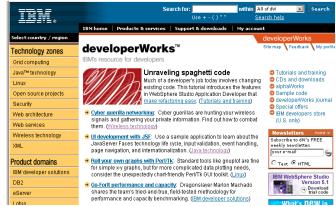

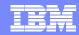

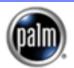

## developerWorks Resources

IBM's technical resource for

individual developers:

- Tutorials
- Articles
- Tools
- Development tips
- White papers
- Forums
- Downloads
- •developerWorks
  Journal newsletter \*

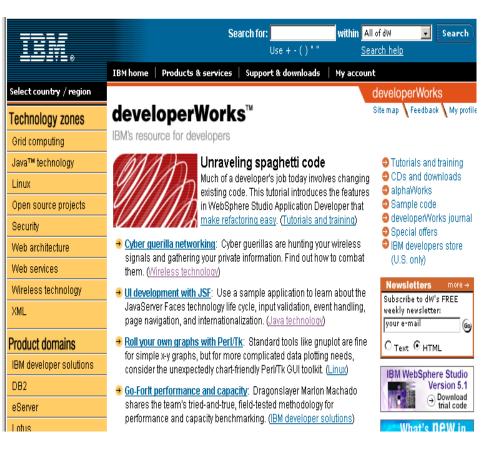

#### Technology info:

- Java
- Linux
- Web development
- Wireless
- XML

#### IBM Product info:

- WebSphere
- DB2
- Lotus
- Tivoli
- Rational

<sup>\*</sup> Developers can contribute articles & earn money!

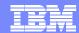

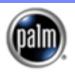

## PartnerWorld for Developers

- IBM's technical resource for commercial solution developers.
- Objectives:
  - Faster time to market
  - Lower cost of doing business
  - Broader business opportunities
- Benefits & offerings:
  - Marketing & sales
  - Technical support
  - Education & training
  - Business incentives
  - Financing
  - Relationship management

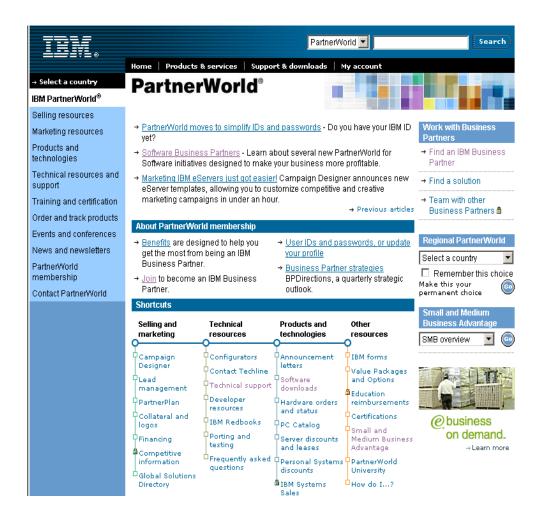

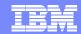

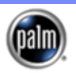

#### Benefits for PartnerWorld for Developers Participants

- Marketing & Sales:
  - Global Solutions Directory
  - Business Partner Connections
  - Campaign Designer
  - Media Kits
- Technical Support:
  - ▶ IBM Developer Resources
  - Email & Voice tech support
  - Development tools & support
  - Brand sponsored offerings

- Education & certification:
  - Developer Learning Center
  - ▶ SPC events & workshops
  - Webcasts
- Other BP resources:
  - Newsletters
  - Business services discounts
  - ▶ IBM Financing

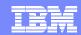

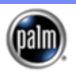

### Programs of Interest to Palm Developers:

- WebSphere Studio Device Developer Workshops
  - 3-day hands-on sessions, WW venues, free to qualified partners
  - Learn Eclipse-based tools, WebSphere Micro Environment, WebSphere Programming Model
  - New labs target Java Midlets to run on Palm Tungsten devices
  - More information at: www.ibm.com/software/pervasive/education/workshop a.shtml
- Visibility on IBM Pervasive Computing website
  - Opportunity to showcase Palm MIDP applications
  - Links to Palm developer websites for additional information, demo's, etc.
- Exposure to IBM Pervasive Sales
  - ▶ IBM "Lunch & Learn" sessions preview partner companies/applications
  - Opportunity to focus on enterprise-enabling Palm MIDP applications
  - Potential for direct contact with IBM Pervasive Sales
- IBM Pervasive Computing Embedded Summit for Business Partners
  - Invitation-only event in advance of Embedded System Conference
  - Meet the embedded JVM and tools developers
  - Network with other embedded developers using IBM device software

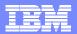

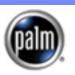

#### Questions?

- For questions in follow-up to today's meeting, please contact:
  - Pervasive Computing www.ibm.com/software/pervasive/support/questions.shtml
  - PartnerWorld: Robb Verna rhverna@us.ibm.com

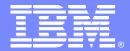

#### **IBM Pervasive Computing Division**

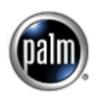

#### **Questions & Answers**

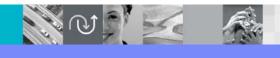

@business on demand software

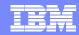

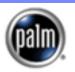

#### For Additional Q&A:

#### Web Resources:

- Palm Java information <u>www.palm.com/java</u>
- Palm PluggedIn developer's program <a href="http://pluggedin.palm.com">http://pluggedin.palm.com</a>
- IBM WebSphere Micro Environment <u>www.ibm.com/software/wireless/wme</u>
- IBM WebSphere Studio Device Developer <u>www.ibm.com/embedded</u>
- WebSphere Studio Device Developer newsgroup news://news.software.ibm.com/ibm.software.websphere.studio.device-developer
- IBM Pervasive Computing <u>www.ibm.com/pvc</u>
- IBM developerWorks <u>www.ibm.com/developerworks</u>
- IBM PartnerWorld www.ibm.com/partnerworld
- IBM PartnerWorld, Pervasive www.developer.ibm.com/pvc/index.html
- IBM PartnerWorld for Developers (registration)
   www.developer.ibm.com/member/register/registration.html

#### Presenters' email addresses:

- Angus McIntyre, IBM: mcintyre@ca.ibm.com
- Nathan Freitas, Palm: Nathanial.Freitas@corp.palm.com
- Bill Russell, IBM: bill\_russell@us.ibm.com
- Robb Verna, IBM: rhverna@us.ibm.com

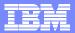

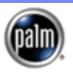

# THANK YOU!

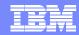

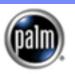

© Copyright IBM Corporation 2003. All rights reserved.

IBM, the IBM logo, the e-business logo and other IBM products and services are trademarks or registered trademarks of the International Business Machines Corporation, in the United States, other countries or both. References in this publication to IBM products, programs, or services do not imply that they will be available in all countries in which IBM operates.

Product release dates and/or capabilities referenced in this publication may change at any time at IBM's sole discretion based on market opportunities or other factors, and are not intended to be a commitment to future product or feature availability in any way.

Java and all Java-based trademarks are trademarks of Sun Microsystems, Inc. in the United States, other countries or both.

All other trademarks, company, products or service names may be trademarks, registered trademarks or service marks of others.